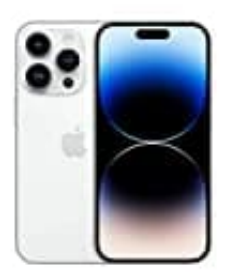

## **Apple iPhone 14 Pro**

## **Face ID einrichten**

Du kannst Face ID verwenden, um dein iPhone sicher und komfortabel zu entsperren, um Käufe und Zahlungen zu autorisieren und dich bei Apps anderer Anbieter anzumelden. Du musst dazu nur den Blick auf dein iPhone richten.

Damit du Face ID verwenden kannst, musst du auf deinem iPhone einen Code festlegen.

- 1. Wähle **"Einstellungen" > "Face ID & Code" > "Face ID konfigurieren"** und folge der auf dem Bildschirm angezeigten Anleitung, wenn du Face ID nicht bereits beim erstmaligen Einrichten deines iPhone eingerichtet hast.
- 2. Wähle "Einstellungen" > "Face ID & Code" > "Alternatives Erscheinungsbild konfigurieren", wenn du ein weiteres Gesicht konfigurieren möchtest, das von Face ID erkannt werden soll.

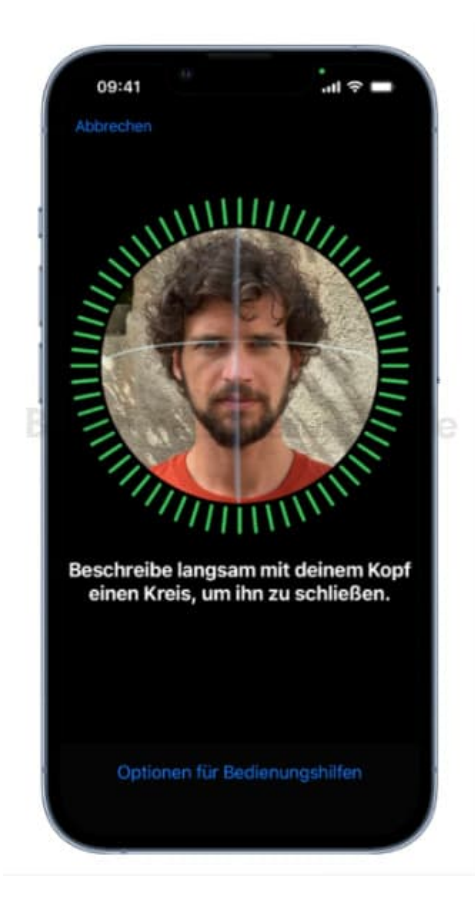

3. Wenn du körperlich eingeschränkt bist, kannst du beim Konfigurieren von Face ID auf **"Optionen für Bedienungshilfen"** tippen. Wenn du von dieser Möglichkeit Gebrauch machst, musst du bei der

Gesichtserkennung deinen Kopf nicht im sonst erforderlichen Maße drehen und bewegen. Die Verwendung von Face ID ist dennoch sicher. Es ist aber eine höhere Konstanz beim Blicken auf das iPhone erforderlich.

4. Face ID unterstützt auch eine Bedienungshilfe für Personen, die blind oder sehbehindert sind. Wähle "Einstellungen" > "Bedienungshilfen" und deaktiviere die Option "Aufmerksamkeitsprüfung für Face **ID"**, wenn Face ID von dir nicht verlangen soll, dass du mit geöffneten Augen auf dein iPhone blickst. Diese Option wird automatisch deaktiviert, wenn du beim erstmaligen Einrichten des iPhone die Option **"VoiceOver"** aktivierst.